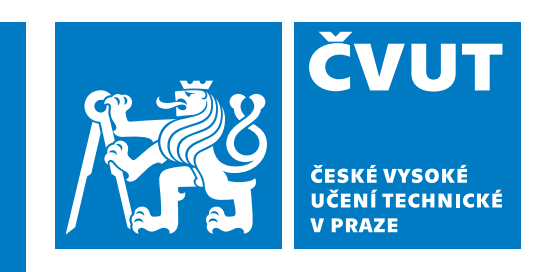

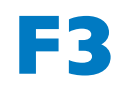

**F3 Fakulta elektrotechnická Katedra počítačů**

**Bakalářská práce**

# **Návrh a vývoj web aplikace "TestQuiz"**

**Dmytro Lylo Softwarové inženýrství a technologie**

**Leden 2024 Vedoucí práce: Ing. Božena Mannová, Ph.D**

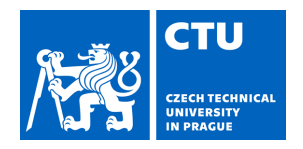

# BACHELOR'S THESIS ASSIGNMENT

### **I. Personal and study details**

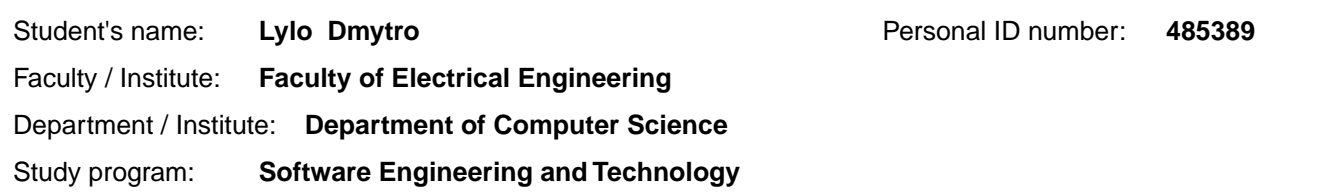

#### **II. Bachelor's thesis details**

Bachelor's thesis title in English:

**Design and development of the "TestQuiz" web application** 

Bachelor's thesis title in Czech:

**Návrh a vývoj web aplikace "TestQuiz"** 

Guidelines:

Bibliography / sources:

[1] Roger S. Pressmann Bruce Maxim: Software Engineering: A Practitioner's Approach , ISBN-10: 9780078022128 [2] Help. HTTPS://WWW.FLEXIQUIZ.COM/HELP/. FlexiQuiz [online]. 2023 [cit. 2023- 01-17]. Dostupné z: https://www.flexiquiz.com/Help/ [3] Kahoot! [online]. 2023 [cit. 2023-01-17]. Dostupné z: https://kahoot.com/what-iskahoot/ 3. How it works. Kahoot! [online]. [cit. 2023-01-17]. Dostupné z: https://kahoot.com/schools/how-it-works/ [4] Testmoz. Council of Europe (ECML/CELV) [online]. [cit. 2023-01-17]. Dostupné z: https://www.ecml.at/Resources/InventoryofICTtools/tabid/1906/InventoryID/251/langu age/en-GB/Default.aspx

Name and workplace of bachelor's thesis supervisor:

#### **Ing. Božena Mannová, Ph.D. Center for Software Training FEE**

Name and workplace of second bachelor's thesis supervisor or consultant:

Date of bachelor's thesis assignment: **13.02.2023** Deadline for bachelor thesis submission: **09.01.2024** 

Assignment valid until: **22.09.2024** 

.

\_\_\_\_\_\_\_\_\_\_\_\_\_\_\_\_\_\_\_\_\_\_\_\_\_\_\_ \_\_\_\_\_\_\_\_\_\_\_\_\_\_\_\_\_\_\_\_\_\_\_\_\_\_\_ \_\_\_\_\_\_\_\_\_\_\_\_\_\_\_\_\_\_\_\_\_\_\_\_\_\_\_ Ing. Božena Mannová, Ph.D. **Ing. Božena Mannová, Ph.D.** Head of department's signature Supervisor's signature

prof. Mgr. Petr Páta, Ph.D. Dean's signature

#### **III. Assignment receipt**

The student acknowledges that the bachelor's thesis is an individual work. The student must produce his thesis without the assistance of others, with the exception of provided consultations. Within the bachelor's thesis, the author must state the names of consultants and include a list of references.

Date of assignment receipt Student's signature

# **Poděkování / Prohlášení**

Chtěl bych poděkovat vedoucí práce Ing. Boženě Mannové, Ph.D. za její rady a pomoc při psaní závěrečné práce. Také bych chtěl poděkovat své rodině a kamarádům za podporu.

Prohlašuji, že jsem předloženou práci vypracoval samostatně a že jsem uvedl veškeré použité informační zdroje v souladu s Metodickým pokynem o dodržování etických principů při přípravě vysokoškolských závěrečných prací.

........................................

V Praze dne 08. 01. 2024

# **Abstrakt / Abstract**

Tato bakalářská práce je zaměřena na návrh a vývoj webové aplikace TestQuiz, která umožní uživatelům vytvářet a procházet testy a bude sloužit jako pomůcka během studia.

V rámci bakalářské práce byla provedena analýza, návrh, implementace a testovaní webové aplikace TestQuiz.

**Klíčová slova:** webová aplikace, aplikace, výuka, testovaní, Java, Spring Boot, React

This bachelor's thesis is focused on the design and development of the web application TestQuiz, which allows users to create and take tests and serves as a study aid.

Within the scope of the bachelor's thesis, an analysis, design, implementation, and testing of the TestQuiz web application were carried out.

**Keywords:** web application, application, learning, testing, Java, Spring Boot, React

# **Obsah /**

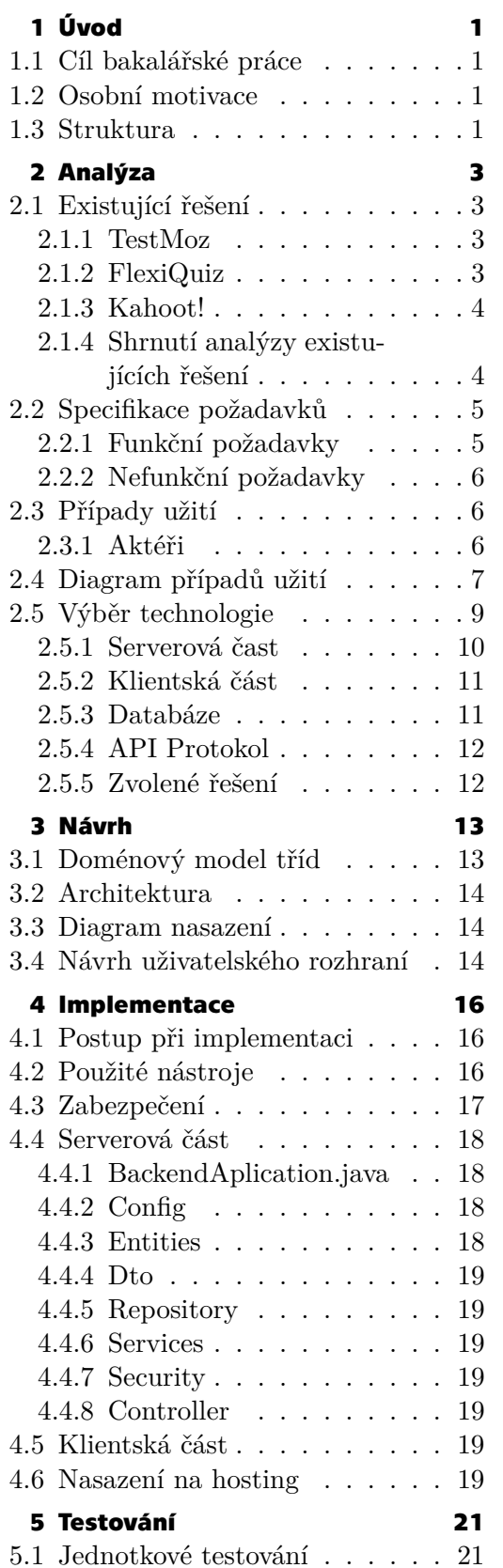

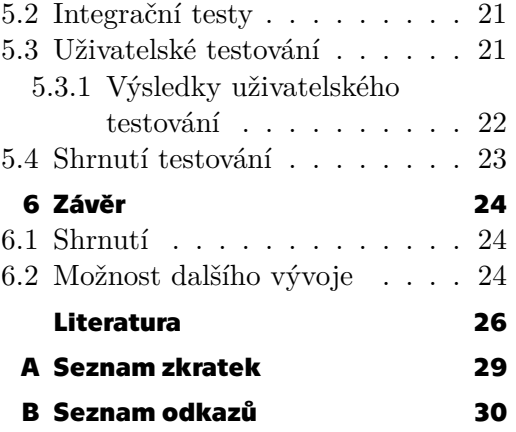

# **Tabulky / Obrázky**

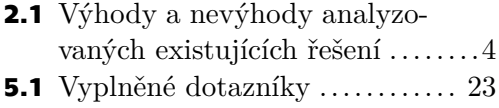

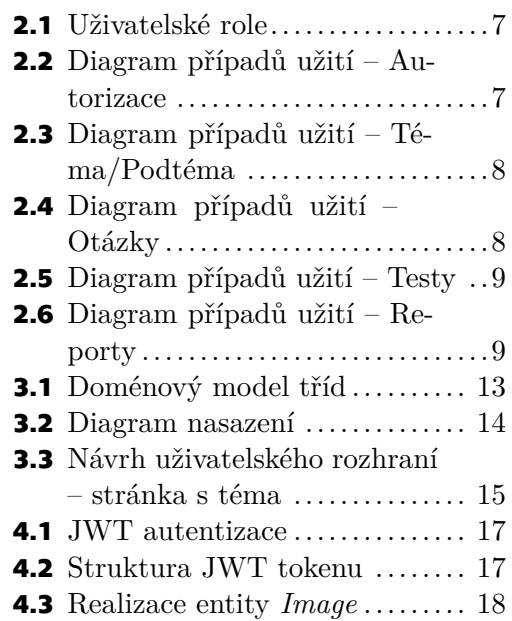

# <span id="page-8-1"></span><span id="page-8-0"></span>**Kapitola1 Úvod**

# <span id="page-8-2"></span>**1.1 Cíl bakalářské práce**

Cílem bakalářské práce je návrh a následná implementace webové aplikace TestQuiz. Její hlavní funkce spočívá v usnadnění procesu zapamatování školní látky, protože aplikace umožňuje uživatelům samostatně vytvářet testy a procházet jejich obsah.

Hlavní funkce webové aplikace TestQuiz:

- **.** Tvorba vlastních otázek s odpověďmi
- **.** Možnost přidání obrázku k otázkám a odpovědím
- $\blacksquare$ <br> Možnost přidání obrázku k otázkám a odpovědím<br/> $\blacksquare$  <br/> Tvorba témat a podtémat a přidávání otázek k nim **.** Tvorba témat a podtémat a přidávání otázek k nim **a** Tvorba a spuštění testu
- 
- **.** Opakované spuštění testu s pouze špatně zodpovězenými otázkami
- **.** Sdílení testu s ostatními uživateli

# <span id="page-8-3"></span>**1.2 Osobní motivace**

Před tím, než student úspěšně ukončí studium, musí se naučit a zapamatovat si rozsáhlé množství informací. Vzhledem k tomu, že je čas na výuku omezený, snaží se studenti používat různé metody, techniky a způsoby, aby si zapamatovali co nejvíce informací v co nejkratším čase.

Během studia jsem vyzkoušel spoustu různých způsobů, jak si lépe zapamatovat informace a připravit se ke zkouškám. Jednou z mých oblíbených technik bylo vytváření vlastních otázek a odpovědí na základě výukových materiálů a následné samotestování. Existující řešení webových aplikací, které jsem používal pro samotestování, nebyla úplně vyhovující pro mé požadavky a obsahovala velký počet nevýhod, mezi kterými se objevují například zastaralé nebo neintuitivní grafické zpracování, cena a jiné. Z tohoto důvodu bylo rozhodnuto, že v rámci bakalářské práce bude navržena a implementována webová aplikace s širokým spektrem funkcí, která umožní vytvářet a procházet studentům vlastní otázky ve formě interaktivního testu. Aplikace pomůže ušetřit čas a celkově optimalizovat výukový proces studentů.

# <span id="page-8-4"></span>**1.3 Struktura**

Bakalářská práce je rozdělena do čtyř částí: analýza, návrh, implementace a testovaní. Hlavním cílem první části je získat přehled o požadovaných funkcích, které aplikace TestQuiz musí obsahovat, a následně vybrat vhodné technologie pro jejich implementaci.

Na základě této analýzy je druhá část zaměřena na výběr vhodné architektury aplikace a také navržen doménový model tříd, diagram nasazení a vzhled uživatelského rozhraní.

*1. Úvod* **..............................................**

Ve třetí části bakalářské práce je popsáno, jak proběhl proces implementace webové aplikace TestQuiz. Kapitola bude zaměřená na podrobný popis nástrojů, které byly použity při vývoji aplikace a jejích jednotlivých částí. Dále je v této části popsán způsob zabezpečení aplikace. Na konci kapitoly je popsán proces nasazení aplikace na hostingovou platformu Heroku.

V poslední části bakalářské práce budou popsány postupy a metody, kterými byla testována webová aplikace TestQuiz. Na základě výsledků uživatelského testování byly identifikované prvky, které bylo zapotřebí opravit s cílem zlepšení kvality výsledného produktu.

<span id="page-10-1"></span><span id="page-10-0"></span>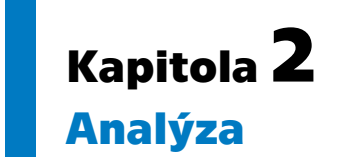

V rámci kapitoly Analýza jsou představeny již existující webové aplikace, které umožňují vytvářet a provádět testy. Následně je provedena analýza stávajících řešení, která umožnila nadefinovat funkční i nefunkční požadavky a případy užití. Na konci této fáze jsou znázorněny a analyzovány zvolené technologie, které budou použity při implementaci webové aplikace TestQuiz.

# <span id="page-10-2"></span>**2.1 Existující řešení**

Na trhu se vyskytuje spousta různých řešení, která umožňují vytvářet a spouštět testy. Cílem této kapitoly je poskytnout přehled o aktuálních webových aplikacích a také představit jejich hlavní výhody a nevýhody. Při analýze je kladen důraz na to, jaké existují možnosti při tvorbě a spravovaní testů a otázek. Dále je prozkoumáno uživatelské rozhraní s ohledem na vizuální atraktivitu, grafický vzhled a intuitivnost při používání.

### <span id="page-10-3"></span>**2.1.1 TestMoz**

Testmoz je online nástroj pro vytváření testů. Uživatelé si mohou vybrat mezi různými typy otázek a importovat otázky ze souborů nebo jiných testů. Po vyplnění testu je možné zobrazit všechny výsledky společně nebo zvýraznit výsledky studentů. Nástroj také umožňuje vytvářet a poskytovat zpětnou vazbu. [\[1\]](#page-33-1)

#### **Výhody:**

- **.** Jednoduché používaní **.** Různé typy otázek
- 
- **.** Lze vkládat multimediální obsah k otázkám
- $\blacksquare$ <br> Lze importovat vlastní otázky
- Lze importovat vlastní otázky<br>■ Možnost poskytovat zpětnou vazbu

#### **Nevýhody:**

- **.** Zastaralé grafické rozhraní
- **.** Některé funkce jsou dostupné pouze v placené verzi
- <span id="page-10-4"></span>**.** Využití spíše ve školách nebo firmách než pro samostudium

### **2.1.2 FlexiQuiz**

FlexiQuiz je online platforma, která poskytuje možnost vytváření testů pro firmy, školy nebo pro zábavu. Platforma umožňuje uživatelům vytvářet rozmanité typy otázek doplněné o obrázky, video a audio nahrávky, procházet testem a sdílet test. V rámci FlexiQuiz lze také vytvořit privátní banku otázek, která podporuje různé funkce: ukládat otázky a odpovědi, rozdělovat otázky podle kategorií, přidávat otázky k testům. [\[2\]](#page-33-2)

#### <span id="page-11-1"></span>**Výhody:**

- **.** Různé typy otázek
- **.** Vkládání multimediálního obsahu k otázkám **.** Možnost rozdělovat otázky podle kategorií
- **·** Možnost rozdělovat otázky podle kategorií<br>**·** Možnost sdílení testů mezi uživateli
- 

#### **Nevýhody:**

- **.** Neintuitivní grafické rozhraní
- **.** Velké množství funkcí je dostupné pouze v placené verzi
- **.** Využití spíše ve školách nebo firmách než pro samostudium

#### <span id="page-11-0"></span>**2.1.3 Kahoot!**

Kahoot! je herní výuková platforma, která usnadňuje vytváření a sdílení výukových her nebo kvízů. [\[3\]](#page-33-3) Platforma nabízí možnost vytvářet různé typy otázek a přidávat k nim obrázky, videa a diagramy. Také platforma umožňuje spustit vlastní kvíz, do kterého se mohou připojit jiní uživatelé pomocí unikátního PIN a sdílet kvízy s ostatními uživateli. [\[4\]](#page-33-4)

#### **Výhody:**

- **.** Různé typy otázek
- **.** Vkládání multimediálního obsahu k otázkám
- **.** Interaktivní a atraktivní přístup k výuce
- **.** Možnost spouštění vlastních kvízů a připojení ostatních uživatelů

#### **Nevýhody:**

- **.** Velké množství funkcí je dostupné pouze v placené verzi
- **.** Zaměřeno více na zábavu než pro studium

#### <span id="page-11-2"></span>**2.1.4 Shrnutí analýzy existujících řešení**

Po detailní analýze existujících řešení pro tvorbu a procházení testů bylo zjištěno, že představené aplikace obsahují pro studenty některé nadbytečné funkce, které spíše než pro samotné studenty slouží ve skutečnosti více jako přehled pro učitele. Nepřispívají tedy tolik samostudijnímu procesu. Mezi příklady nadbytečné funkcionality lze uvézt například různorodost statistik (výsledků jednotlivců, všech studentů ve skupině, porovnání výsledků), plánování doby spuštění testů a jiné. Představená existující řešení jsou konceptuálně odlišná od cíle této práce. Ten se zaměřuje spíše na potřeby studenta, podle kterých vyvíjí také funkcionalitu.

V tabulce [2.1](#page-11-3) jsou uvedené hlavní výhody a nevýhody analyzovaných existujících řešení.

|          | TestMoz                     | FlexiQuiz                         | Kahoot!                           |
|----------|-----------------------------|-----------------------------------|-----------------------------------|
| Výhody   | Jednoduchost použití        | Privátní banka otázek             | Interaktivní a atraktivní přístup |
| Nevýhody | Zastaralé grafické rozhraní | Neintuitivní uživatelské rozhraní | Zaměření na zábavu                |

<span id="page-11-3"></span>**Tabulka 2.1.** Výhody a nevýhody analyzovaných existujících řešení.

# <span id="page-12-1"></span><span id="page-12-0"></span>**2.2 Specifikace požadavků**

V rámci této kapitoly jsou dle zadání práce a analýzy existujících řešení definovány klíčové požadavky pro webovou aplikaci TestQuiz.

#### <span id="page-12-2"></span>**2.2.1 Funkční požadavky**

Tato podkapitola představuje přehled nadefinovaných funkčních požadavků, tedy specifikaci funkcionalit, které systém poskytuje uživatelům.

### **. FRQ1 – Autorizace**

#### **. SRQ101 – Registrace**

Systém umožňuje zaregistrovat nového uživatele. Registrace bude probíhat vyplněním registračního formuláře.

- **. SRQ102 Přihlášení** Systém se umožňuje přihlásit registrovanému uživateli. Přihlášení bude probíhat vyplněním formuláře, kde uživatel zadá přihlašovací jméno a heslo.
- **. SRQ103 Odhlášení**

Systém se přihlášenému uživateli umožňuje odhlásit.

**. SRQ104 – Změna hesla**

Systém umožnuje registrovanému a přihlášenému uživateli změnit heslo.

#### **. FRQ2 – TÉMA/PODTÉMA**

**. SRQ201 – Vytvoření tématu**

Systém umožňuje přihlášenému uživateli vytvořit nové téma.

- **. SRQ202 Spravování témat** Systém umožňuje přihlášenému uživateli spravovat vlastní téma.
- **. SRQ203 Vytvoření podtémat** Systém umožňuje přihlášenému uživateli vytvořit nové podtéma.

#### **. SRQ204 – Spravování podtémat**

Systém umožňuje přihlášenému uživateli spravovat vlastní téma.

**. SRQ205 – Zobrazení témat/podtémat**

Systém umožňuje přihlášenému uživateli zobrazit vlastní téma a podtéma.

#### **. FRQ3 – OTÁZKY**

#### **. SRQ301 – Vytvoření otázek**

Systém umožnuje přihlášenému uživateli přidávat do témat a podtémat nové otázky.

**. SRQ302 – Spravování otázek**

Systém umožňuje přihlášenému uživateli spravovat vlastní otázky

#### **. SRQ303 – Zobrazení otázek**

Systém umožňuje přihlášenému uživateli zobrazit vlastní otázky v rámci tématu nebo podtématu.

**. SRQ304 – Přidání odpovědí**

Systém umožňuje přihlášenému uživateli přidávat odpovědi k vlastním otázkám.

#### **. SRQ305 – Spravování odpovědí**

Systém umožňuje přihlášenému uživateli spravovat odpovědi.

#### **. SRQ306 – Zobrazení odpovědí**

Systém umožňuje přihlášenému uživateli zobrazit vlastní odpovědi v rámci otázky.

#### **. FRQ4 – TESTY**

#### **. SRQ401 – Vytvoření testu**

Systém umožňuje přihlášenému uživateli vytvořit nový test.

<span id="page-13-1"></span>*2. Analýza* **............................................**

#### **. SRQ402 – Spravování testu**

Systém umožňuje přihlášenému uživateli spravovat vlastní testy.

#### **. SRQ403 – Zveřejnění testu**

Systém umožňuje přihlášenému uživateli zveřejnit test ostatním přihlášeným uživatelům.

#### **. SRQ404 – Spuštění testu**

Systém umožňuje přihlášenému uživateli spustit vlastní testy nebo testy zveřejněné ostatními uživateli.

#### **. SRQ405 – Spuštění testu pouze špatně zodpovězených otázek**

Systém umožňuje přihlášenému uživateli po vyplnění testu spustit test z pouze špatně zodpovězených otázek.

#### **. FRQ5 REPORTY**

#### **. SRQ501 – Vytvoření reportu**

Systém umožňuje přihlášenému uživateli vytvořit report vyplněním formuláře.

**. SRQ502 – Zobrazení reportu**

<span id="page-13-0"></span>Systém umožňuje uživateli z role administrátor zobrazit všechny reporty.

#### **2.2.2 Nefunkční požadavky**

Nefunkční požadavky definují vlastnosti týkající se použitelnosti a funkčnosti aplikace.

#### **. NFR1 – Podpora prohlížečů**

Aplikace bude podporovaná v aktuálních verzích různých prohlížečů.

**. NFR2 – Bezpečnost** Aplikace neumožní přístup k jednotlivým stránkám a funkcionalitám bez přihlášení.

# Aplikace musí být ochráněna proti XSS útokům. **. NFR3 – Intuitivní rozhraní**

Aplikace bude mít intuitivně pochopitelné uživatelské rozhraní.

**. NFR4 – Obrázky**

Aplikace umožní přidávání obrázků k otázkám a odpovědím.

# <span id="page-13-2"></span>**2.3 Případy užití**

V této podkapitole jsou definovány uživatelské role a také je navržen use case diagram, který reprezentuje interakce mezi uživateli a systémem.

#### <span id="page-13-3"></span>**2.3.1 Aktéři**

Aktér reprezentuje roli uživatele, který komunikuje se systémem. [\[5\]](#page-33-5) V systému jsou definované následující uživatelské role:

- **.** Nepřihlášený uživatel Může se přihlásit nebo se registrovat do systému.
- **.** Přihlášený uživatel Uživatel, který je zaregistrován v systému. Tato role se dělí na dvě další:
	- **.** Běžný uživatel Může spravovat vlastní téma/podtéma, otázky a testy.
	- **.** Administrátor Může provádět stejné operace jako běžný uživatel, ale navíc může odstranit zveřejněné testy a také má přístup k reportům.

<span id="page-14-1"></span>Uživatelské role jsou znázorněné na obrázku [2.1.](#page-14-2)

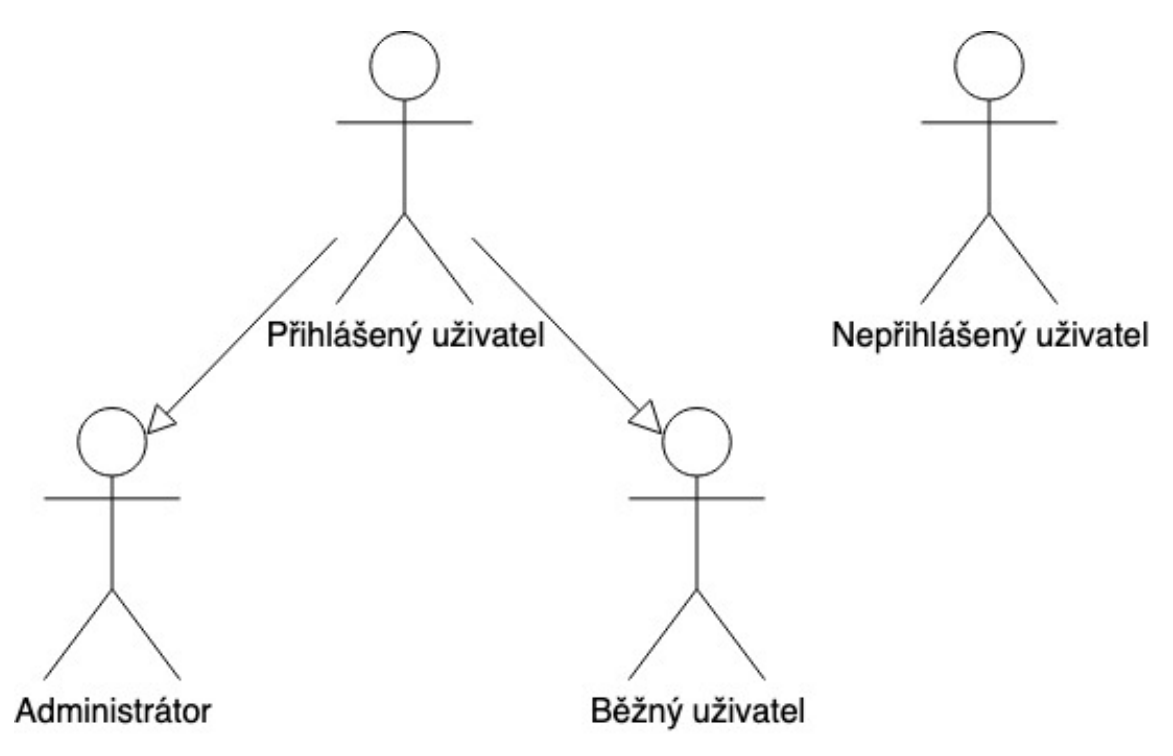

<span id="page-14-2"></span>**Obrázek 2.1.** Uživatelské role.

# <span id="page-14-0"></span>**2.4 Diagram případů užití**

Diagramy případů užití ilustrují kontext a požadavky buď celého systému, nebo jeho důležitých částí. Kromě toho popisují, co systém dělá a jak jej aktéři používají, ovšem neznázorňují, jak systém interně funguje.[[5](#page-33-5)] V této kapitole případy užiti ilustrují výše popsané funkční požadavky.

Na obrázku [2.2](#page-14-3) je znázorněn diagram případů užití pro funkční požadavek autorizace.

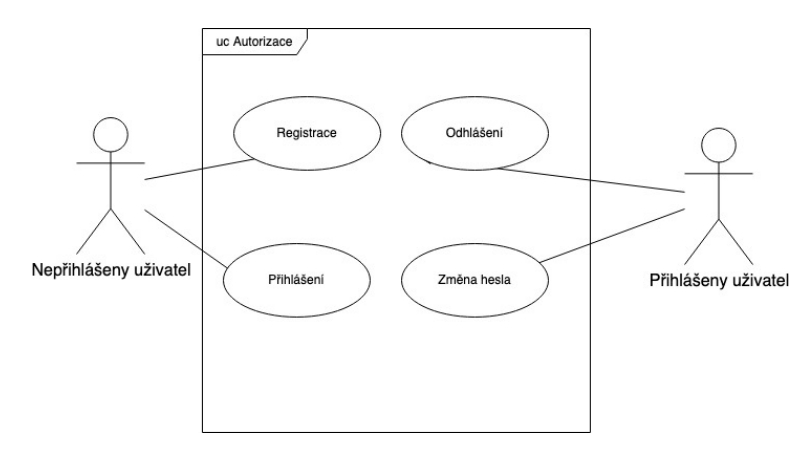

<span id="page-14-3"></span>**Obrázek 2.2.** Diagram případů užití – Autorizace.

Na obrázku [2.3](#page-15-0) je znázorněn diagram případů užití pro funkční požadavek téma/podtéma.

<span id="page-15-1"></span>*2. Analýza* **............................................**

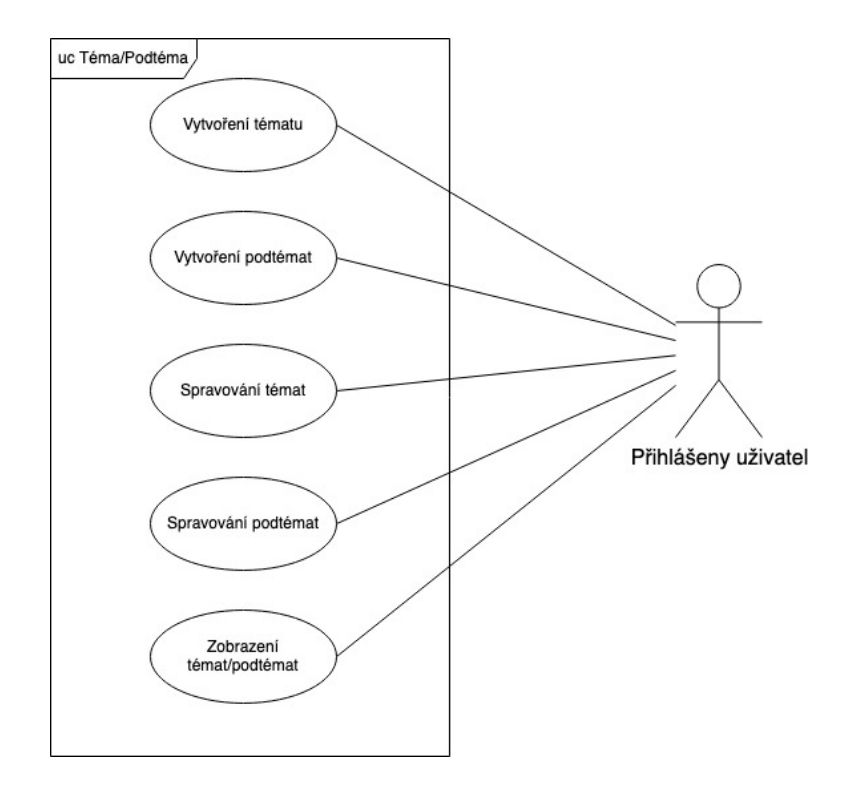

<span id="page-15-0"></span>**Obrázek 2.3.** Diagram případů užití – Téma/Podtéma.

Na obrázku [2.4](#page-15-2) je znázorněn diagram případů užití pro funkční požadavek otázky.

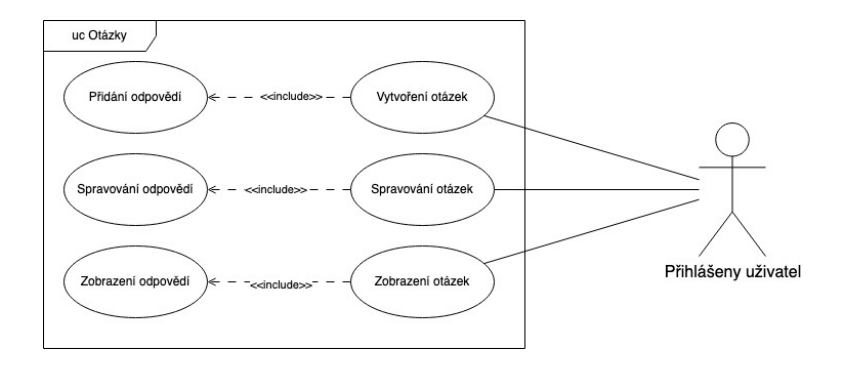

<span id="page-15-2"></span>**Obrázek 2.4.** Diagram případů užití – Otázky.

Na obrázku [2.5](#page-16-2) je znázorněn diagram případů užití pro funkční požadavek testy.

<span id="page-16-1"></span>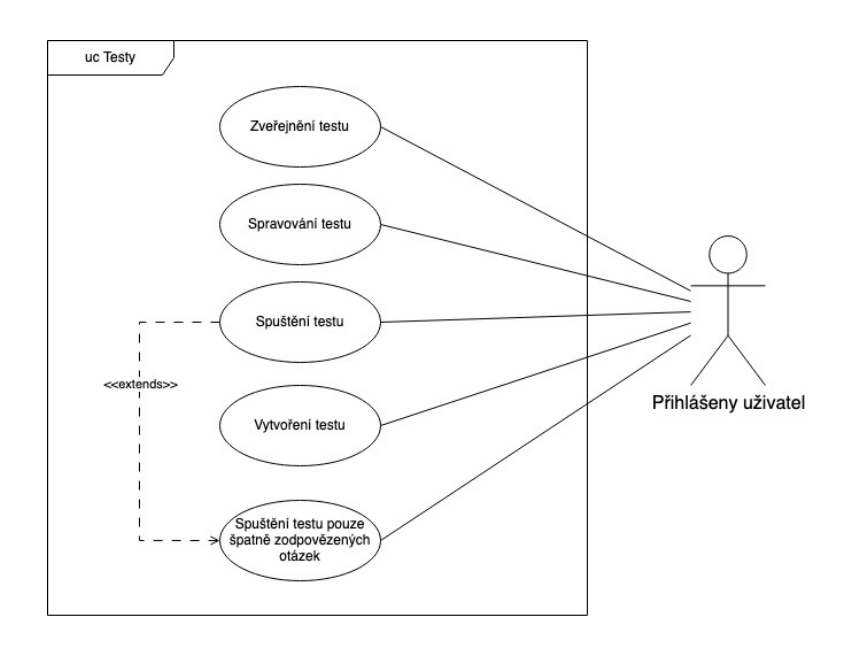

<span id="page-16-2"></span>**Obrázek 2.5.** Diagram případů užití – Testy.

Na obrázku [2.6](#page-16-3) je znázorněn diagram případů užití pro funkční požadavek reporty.

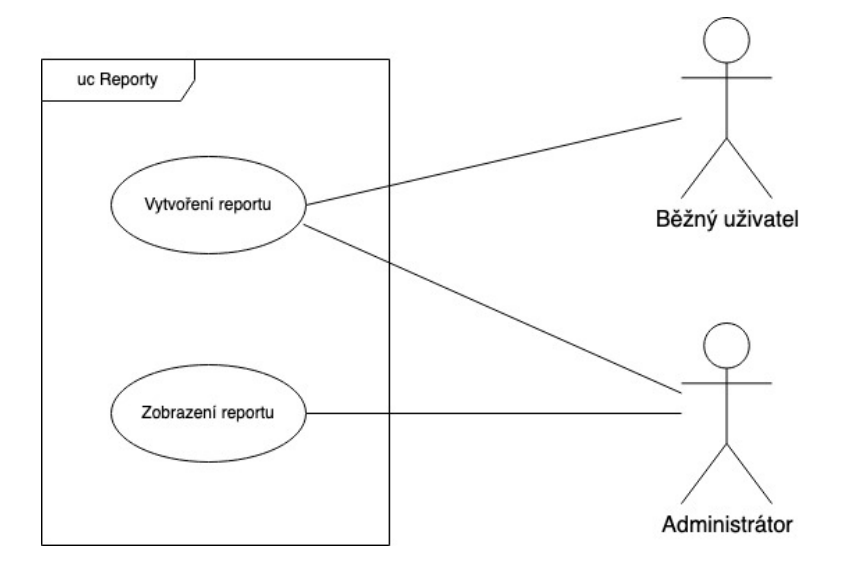

<span id="page-16-3"></span>**Obrázek 2.6.** Diagram případů užití – Reporty.

# <span id="page-16-0"></span>**2.5 Výběr technologie**

V této části je provedena analýza technologií používaná pro vývoj webových aplikací. Cílem této kapitoly je vybrat nejvhodnější technologie pro jednotlivé části aplikace TestQuiz. Výběr vycházel z definovaných požadavků, jednoduchosti implementace a z vlastní zkušenosti.

V rámci této kapitoly je provedena obecná analýza technologií použitých pro vývoj webových aplikací. Cílem této kapitoly je získat přehled o technologiích a vybrat ty nejvhodnější pro implementaci jednotlivých částí aplikace TestQuiz. Výběr technologie vycházel z definovaných požadavků, jednoduchosti implementace a z vlastní zkušenosti.

#### <span id="page-17-1"></span><span id="page-17-0"></span>**2.5.1 Serverová čast**

V této části je provedena analýza technologie, které se používají pro vývoj serverové části webových aplikací. V analýze jsou vymezené technologie, se kterými jsem měl zkušenosti v minulých projektech z vývoje webových aplikací.

#### **. Java**

Java je objektově orientovaný programovací jazyk vynalezený v roce 1991 Jamesem Goslingem ze Sun Microsystems, který je podporován na velkém počtu zařízení, včetně notebooků, mobilních zařízení, herních konzolí a mnoha dalších. [\[6\]](#page-33-6)

Výhody:

- **.** Java je podporovaná na velkém počtu zařízení
- **.** Rozsáhlá podpora a velký počet knihoven
- **.** Větší osobní zkušenost Nevýhody:
- **.** Oproti jazyku Python může být proces psaní kódu pomalejší

#### **. Python**

Python je interpretovaný a vysokoúrovňový objektově orientovaný programovací jazyk. Python je široce používán ve vědeckých výpočtech, vývoji webových aplikací a automatizaci.[[7](#page-33-7)]

Výhody:

- **.** Díky lehce čitelné syntaxi psaní kódu může být rychlejší
- **.** Rozsáhlá podpora a velký počet knihoven Nevýhody:
- **.** Oproti Javě může mít menší výkonnost
- **.** Menší osobní zkušenost

#### **. Spring a Spring Boot**

Spring je framework pro vývoj aplikací v programovacím jazyce Java a Spring Boot je modulem Spring Framework, který umožňuje vytvořit samostatnou aplikaci s minimálními nebo nulovými konfiguracemi. Její optimální použití je pro vytvoření Spring-based aplikace nebo RESTful služby. [\[8\]](#page-33-8)

Výhody:

- **.** Poskytuje bezpečnostní mechanismy pro autorizace a autentizace
- **.** Poskytuje snadnou práci s datovou vrstvou
- **.** Poskytuje snadnou práci s koncovými body
- **.** Větší osobní zkušenost
- Nevýhody:
- **.** Spring Boot poskytuje rozsáhlé možnosti konfigurace, občas může být problém se v něm zorientovat

#### **. Django**

Django je open source webový framework pro vývoj webové aplikace v jazyce Python. Django byl navržen tak, aby umožnil vývojáři rychle a prakticky vyvíjet webové stránky. Jednou z výhod Django je velká komunitní podpora. [\[9\]](#page-33-9)

Výhody:

- **.** Snadný vývoj webových aplikací
- **.** Velká komunita vývojářů
- **.** Automatická administrace Nevýhody:
- **.** Velké množství kódu
- **.** Menší osobní zkušenost

#### <span id="page-18-1"></span><span id="page-18-0"></span>**2.5.2 Klientská část**

V této části práce je provedena analýza technologií, které se používají pro vývoj klientské části webových aplikací. V analýze se používaly technologie, se kterými jsem měl zkušenosti při vývoji webových aplikací. **. JavaScript**

JavaScript je programovací jazyk vyvinutý v roce 1995, jehož autorem je Brendan Eich. JavaScript byl navržen tak, aby umožnil programátorem vytvářet interaktivní webové aplikace.[[10\]](#page-33-10)

#### **. React**

React je open source JavaScript knihovna od firmy Meta pro vývoj uživatelské rozhraní. React umožňuje vytvářet uživatelské rozhraní pomocí malých a izolovaných částí kódu, tzv. komponentů. [\[11](#page-33-11)] Hlavní výhodou Reactu je používání virtuálního DOMu, který přispěje ke zlepšení výkonu aplikace, protože virtuální DOM je rychlejší něž běžný.[[12\]](#page-33-12) Další výhodou Reactu je velká podpora komunity. Výhody:

- **.** Virtuální DOM
- **.** Rozsáhlá podpora a velká komunita vývojářů
- **.** Větší osobní zkušenost
- Nevýhody:
- **.** Oproti Vue může mít menší výkonnost

**. Vue**

Vue je JavaScript framework pro vývoj uživatelského rozhraní. Stejně jako React, Vue poskytuje deklarativní programovací model založený na komponentách.

Hlavní výhodou Vue je jeho rychlost díky malé velikosti. [\[13](#page-33-13)] Výhody:

- **.** Virtuální DOM
- **.** Rychlost
- <span id="page-18-2"></span>Nevýhody: **.** Menší komunita

#### **2.5.3 Databáze**

Pro ukládání dat je zapotřebí vybrat vhodný databázový systém, který bude splňovat cíle programu TestQuiz. V rámci této podkapitoly jsou analyzované dva hlavní typy databází: SQL a NoSQL.

SQL databáze neboli relační databáze jsou založeny na jednoduchém způsobu prezentace dat ve strukturovaných tabulkách. V relační databázi je každý řádek v tabulce záznamem s jedinečným identifikátorem, který se nazývá klíč. Sloupce tabulky obsahují datové atributy a každý záznam má obvykle hodnotu pro každý atribut, což usnadňuje vytváření vztahů mezi datovými body.[[14\]](#page-33-14) Relační databáze představuje optimální volbu v případě, když máme přesně definovanou strukturu dat a nemusíme zpracovávat velké množství dat. Příklady relačních databázových systémů: PostgreSQL, MySQL, OracleSQL.

NoSQL databáze neboli nerelační databáze jsou databáze, které nepoužívají tabulky a místo toho využívají flexibilnější strukturu dat. Můžou ukládat data například jako dvojice klíč-hodnota, grafy nebo v JSON formátu.[[15\]](#page-34-0) NoSQL databáze jsou vhodné pro zpracování velkého množství dat a v situacích, kdy nemáme přesně definováno, jak budou data uložena. Příklady nerelačních databázových systémů: MongoDB, Redis, Amazon DynamoDB.

#### <span id="page-19-1"></span><span id="page-19-0"></span>**2.5.4 API Protokol**

API (Application Programing Interface) je soubor definovaných pravidel, který slouží pro komunikaci mezi různými aplikacemi.

Pro komunikaci s webovými stránkami se používá protokol HTTP, proto v této části byla provedena analýza webových API, které využívá HTTP a se kterými mám zkušenosti.

#### **. SOAP**

SOAP (The Simple Object Access Protocol) – je protokol založený na XML pro výměnu informací decentralizovaném, distribuovaném prostředí. [\[16](#page-34-1)] SOAP podporuje komunikaci mezi systémy pomocí zpráv ve formátu XML. Protokol se často používá v případech, kde je potřeba bezpečnosti přenosu dat.

- Výhody:
- **.** Bezpečnost
- **.** Nezávislost na platformě
- Nevýhody:
- **.** Velikost souboru XML
- **.** Čitelnost

#### **. REST (RESTful API)**

RESTful API představuje architektonický styl, který používá HTTP dotazy pro provádění standardních funkcí pro manipulaci s daty jako je vytváření, zobrazení, aktualizace a mazaní. Pro tyto účely se používají standardní metody HTTP: GET pro zobrazení, POST pro vytvoření, PUT pro aktualizaci, DELETE pro mazání. Také REST je schopen přenášet stav dat v různých formátech jako například JSON, XML, HTML nebo prostý text.[[17\]](#page-34-2)

Výhody:

- **.** Jednoduchost
- **.** Nezávislost na platformě
- **.** Různé formáty pro přenos dat Nevýhody:
- <span id="page-19-2"></span>**.** REST v sobě nemá žádné bezpečnostní mechanizmy, například oproti SOAP

#### **2.5.5 Zvolené řešení**

Na základě provedené analýzy a definovaných požadavků byly vybrány optimální technologie pro implementaci aplikace TestQuiz.

Pro serverovou část byly zvoleny programovací jazyky Java a framework Spring Boot. Hlavním důvodem tohoto řešení byla snadná práce s datovou vrstvou a osobní zkušenost.

Pro klientskou část byly zvoleny jazyk JavaScript a knihovna React. Hlavním důvodem tohoto řešení byla větší komunita a ekosystém knihovny React, což může pomoct v případě problémů při implementaci.

Pro manipulaci s daty byl vybrán databázový systém PostgreSQL pro relační databáze. PostgreSQL je jeden z nejpokročilejších open source databázových systémů a má velké množství funkcí, které široce využívají vývojáři a správci systému.[[18\]](#page-34-3) Hlavním důvodem pro výběr relační databáze jsou přesně definovaná struktura dat a předpoklad, že systém nebude potřebovat zpracovávat velké množství dat.

Pro komunikaci mezi serverovou a klientskou částí aplikace byl zvolen RESTful API. Zdůvodněním tohoto řešení je osobní zkušenost a schopnost efektivně přenášet různé typy dat.

# <span id="page-20-1"></span><span id="page-20-0"></span>**Kapitola3 Návrh**

# <span id="page-20-2"></span>**3.1 Doménový model tříd**

Na základě analýzy funkčních požadavků a případů užití byl navržen doménový model tříd, který popisuje klíčové entity aplikace, jejich atributy a vztahy mezi nimi. Doménový model tříd je znázorněn na obrázku [3.1.](#page-20-3)

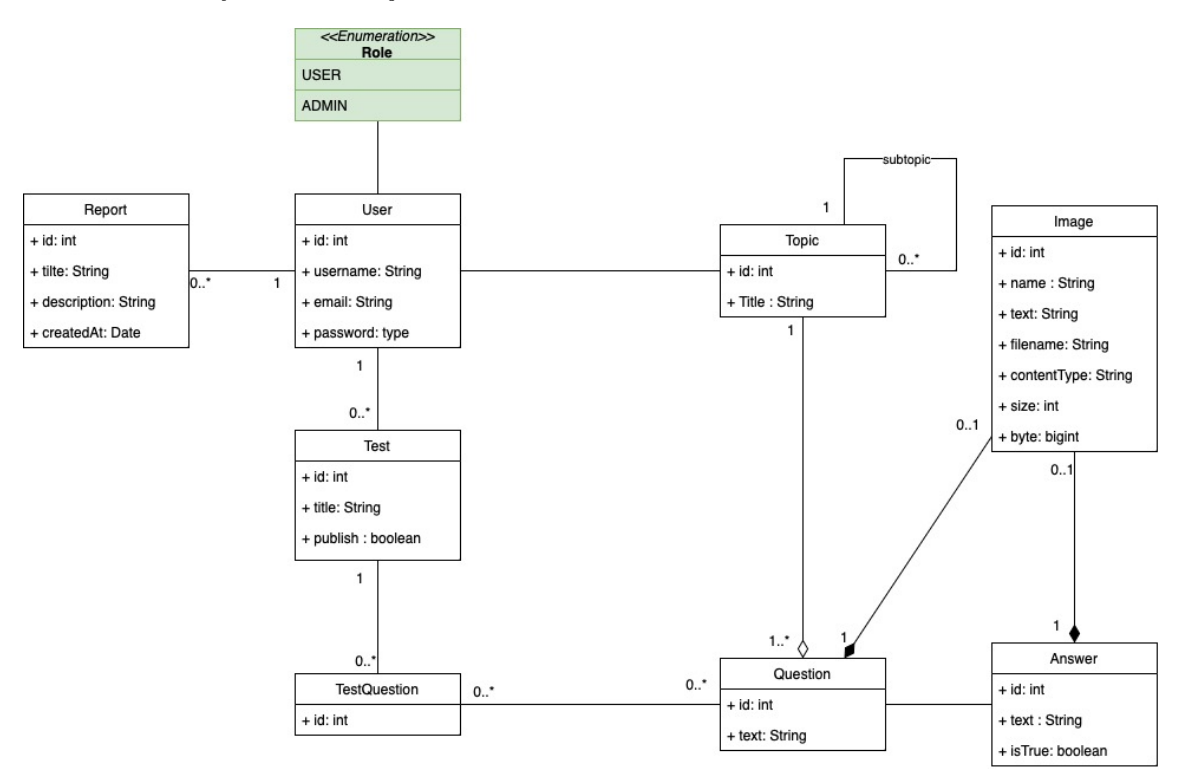

<span id="page-20-3"></span>**Obrázek 3.1.** Doménový model tříd.

Seznam entit:

- **.** User reprezentuje uživatele systému, může mít roli administrátora nebo běžného uživatele **.** Topic – reprezentuje téma a podtéma
- $\blacksquare$  <br> Topic reprezentuje téma a po $\blacksquare$  <br> Question reprezentuje otázku
- 
- **.** Answer reprezentuje odpověď na otázku
- **.** Image reprezentuje obrázek, který obsahuje otázku nebo odpověď
- $\blacksquare$ Image reprezentuje obrázek, který obsahuje otázku nebo odpověď $\blacksquare$ <br>TestQuestion asociační třída reprezentuje otázku, která se nachází v testu
- **.** TestQuestion asociační třídz<br>**.** Report reprezentuje reporty
- **Report** reprezentuje reporty<br>• Role reprezentuje uživatelskou roli

<span id="page-21-1"></span>*3. Návrh* **.............................................**

## <span id="page-21-0"></span>**3.2 Architektura**

Třívrstvá architektura (three-tier architecture) je dobře zavedená architektura softwarových aplikací, která organizuje aplikaci do tří logických a fyzických výpočetních vrstev: prezentační vrstva, aplikační vrstva a datová vrstva.

Prezentační vrstva je uživatelské rozhraní a komunikační vrstva aplikace, kde koncový uživatel komunikuje s aplikací. Jejím hlavním účelem je zobrazovat informace a shromažďovat informace od uživatele. Aplikační vrstva používá business logiku, která podporuje základní funkce aplikace. Aplikační vrstva může také přidávat, odstraňovat nebo upravovat data v datové vrstvě.

Datová vrstva je vrstva, ve které se zpracovávají a ukládají data.

V třívrstvé aplikaci prochází veškerá komunikace přes aplikační vrstvu. Prezentační vrstva a datová vrstva spolu nemohou přímo komunikovat.[[19\]](#page-34-4)

Pro webovou aplikaci TestQuiz byla zvolena tato architektura, protože každá část aplikace je samostatně funkční a může být implementována separátně a změny provedené v jedné vrstvě nebudou ovlivňovat ostatní.

### <span id="page-21-2"></span>**3.3 Diagram nasazení**

Diagram nasazení podrobně popisuje fyzickou architekturu systému. Také diagram nasazení zobrazuje vztahy mezi hardwarovými a softwarovými komponentami systému a interakce mezi nimi. [\[20](#page-34-5)]

Fyzická architektura aplikace je znázorněna na obrázku [3.2.](#page-21-4)

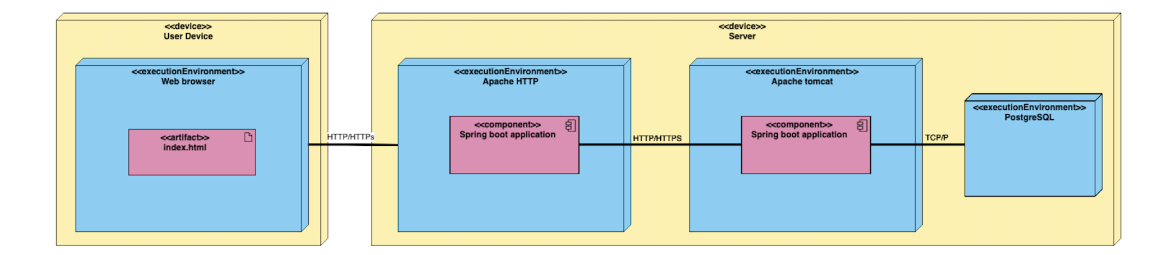

<span id="page-21-4"></span>**Obrázek 3.2.** Diagram nasazení.

### <span id="page-21-3"></span>**3.4 Návrh uživatelského rozhraní**

Pro návrh uživatelského rozhraní byl použit nástroj Miro. Miro je online platforma pro digitální řízení projektu. Platforma umožňuje přidávat různý obsah od textů po obrázky, vytvářet diagramy a vizuální šablony na digitálním plátně a sdílet je jiným uživatelům. [\[21](#page-34-6)]

Navržené uživatelské rozhraní je dostupné na adrese uvedené v příloze [B](#page-37-0).

Na obrázku [3.3](#page-22-0) je znázorněn příklad návrhu stránky s téma.

<span id="page-22-1"></span>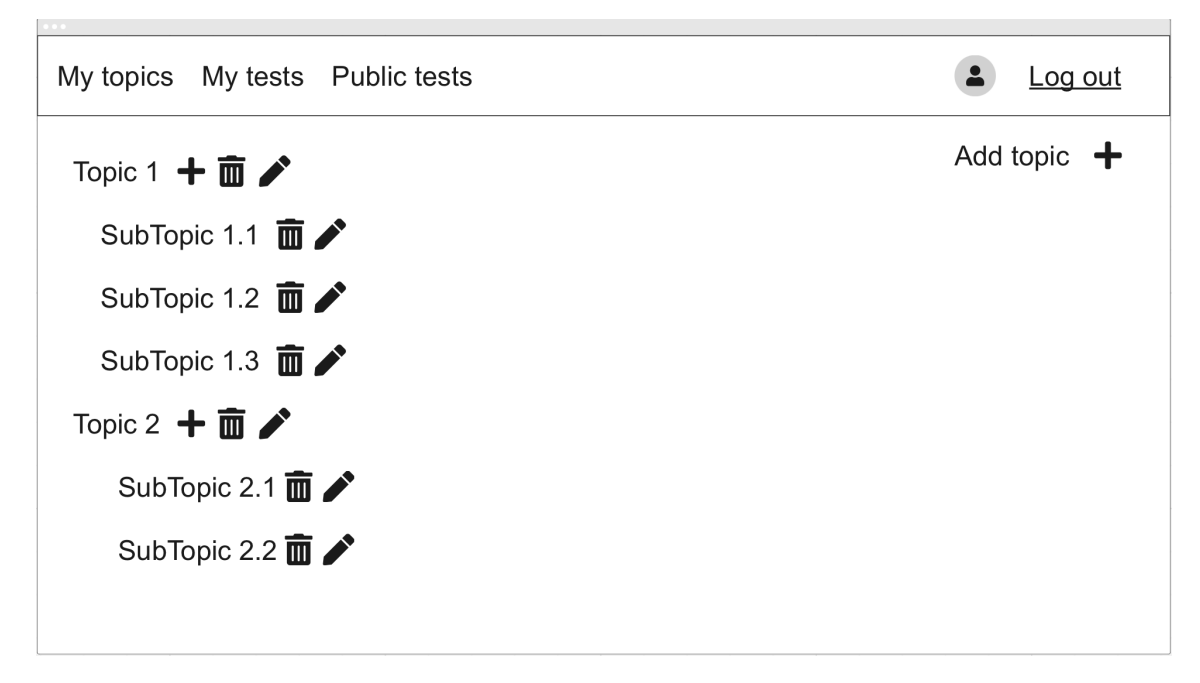

<span id="page-22-0"></span>**Obrázek 3.3.** Návrh uživatelského rozhraní – *My topics*.

# <span id="page-23-1"></span><span id="page-23-0"></span>**Kapitola4 Implementace**

V této kapitole je popsaný postup při implementaci: nástroje, které byly použity během implementace, a také to, jak byly implementovány jednotlivé části aplikace.

# <span id="page-23-2"></span>**4.1 Postup při implementaci**

Po provedení analýzy a návrhu jsem přistoupil k implementaci webové aplikace TestQuiz. Na začátku byla implementována serverová část. Po vytvoření serverové části aplikace jsem přistoupil k implementaci klientské části. Během implementace se provádělo testování jednotlivých funkcí aplikace a nalezené chyby se následně opravovaly. Po dokončení implementace byla webová aplikace TestQuiz nasazena na hosting.

### <span id="page-23-3"></span>**4.2 Použité nástroje**

V této části jsou popsané nástroje, které byly použity během implementace. **. Vývojové prostředí**

IDE (integrated development environment) je software pro vývoj aplikace, který spojuje vývojářské nástroje do jednoho grafického rozhraní. Vývojové prostředí se obvykle skládá z textového editoru pro psaní kódů a různých nástrojů, které automatizují některé opakovatelné úlohy. Jedná se, například o kompilaci zdrojového kódu, debuggeru neboli ladicího programu, který pomáhá najít umístnění chyby v kódu. [\[22](#page-34-7)]

Pro psaní kódu bylo použito komerční vývojové prostředí IntelliJ IDEA od společnosti JetBrains. Hlavními důvody pro používání této IDE jsou podpora různých programovacích jazyků a podpora množství pluginu, které usnadňují psaní kódu. S tímto vývojářským prostředím mám vlastní zkušenosti.

#### **. GitHub**

GitHub je platforma pro verzování kódu založená na technologii Git. Git je distribuovaný systém pro správu verzí, který umožnuje vytvářet lokální kopie vzdáleného repozitáře a zaznamenávat do nich provedené změny. Poté lze tyto změny poslat zpět a uložit jako novou verzi. Výhodou Gitu je také možnost snadného přepínání mezi různými verzemi repozitáře.

Pro aplikaci TestQuiz byly vytvořeny dva repozitáře: jeden pro klientskou část a druhý pro serverovou část.

Odkaz na repozitáře se nachází v příloze [B](#page-37-0).

#### **. Postman**

Postman je platforma pro vytváření a testovaní API. [\[23](#page-34-8)] Tato platforma byla použita pro testování koncových bodů serverové části ještě před tím, než byla implementovaná klientská část.

#### **. Firefox**

Firefox je prohlížeč od společnosti Mozilla. Tento prohlížeč byl použit pro ladění klientské části aplikace.

# <span id="page-24-1"></span><span id="page-24-0"></span>**4.3 Zabezpečení**

Pro autentizaci a autorizaci se používá způsob zabezpečení pomocí JWT tokenů. JWT neboli JSON web token je otevřený standard, který definuje kompaktní a autonomní způsob bezpečného přenášení informací ve formátu JSON, které jsou podepsané pomocí tajného klíče nebo páru soukromého a veřejného klíče. [\[24](#page-34-9)] Na obrázku [4.1](#page-24-2) je znázorněn proces autentizace pomocí JWT.

# **Token Based Authentication**

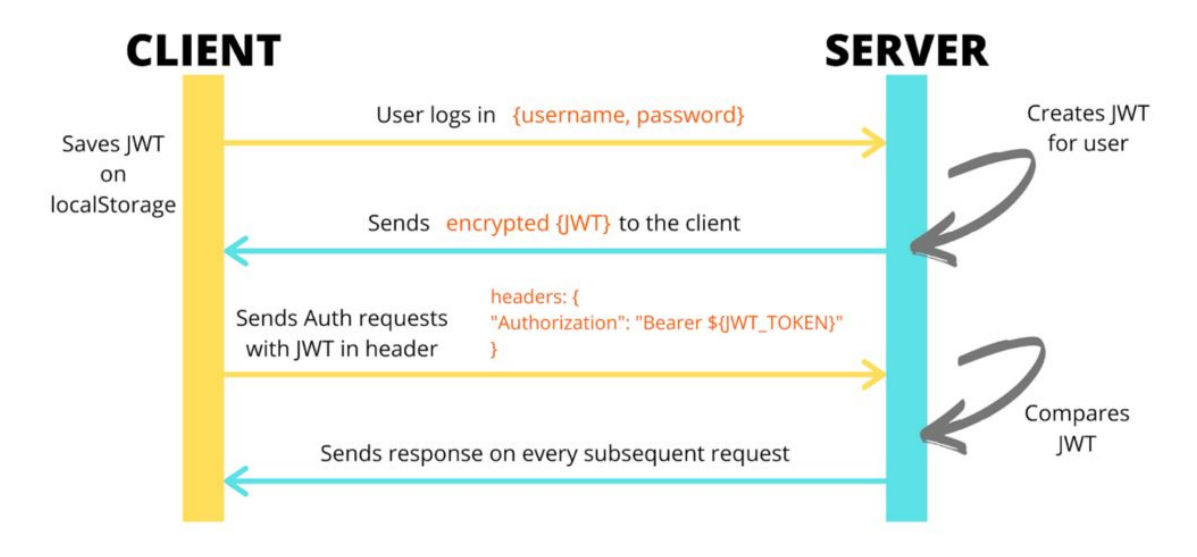

<span id="page-24-2"></span>**Obrázek 4.1.** Proces autentizace pomoci JWT.[[25\]](#page-34-10)

Na obrázku [4.2](#page-24-3) je znázorněna struktura JWT tokenu.

```
Encoded PASTE A TOKEN HEPE
                                                                    Decoded FOUTHE PAYLOAD AND SECRET
                                                                      HEADER: ALGORITHM & TOKEN TYPE
  eyJhbGciOiJIUzI1NiJ9.eyJzdWIiOiJseWxvZC
  IsInJvbGVzIjpbeyJhdXRob3JpdHki0iJBRE1JT
                                                                         "alg": "HS256'
  iJ9XSwiaWF0IjoxNzAzNTQyMjA0LCJleHAiOjE3
  MDM2Mjg2MDR9.XgNyf3kdY6r-
  jyJLvMVifUtWL645jLXB1hnOICSN4ng
                                                                     PAYLOAD: DATA
                                                                         "sub": "lylod",
                                                                         "roles":\overline{\mathcal{L}}"authority": "ADMIN'
                                                                           \rightarrow.,<br>"iat": 1703542204
                                                                          exp": 1703628604
                                                                     VERIFY SIGNATURE
                                                                      HMACSHA256(
                                                                        base64UrlEncode(header) + "." +
                                                                        base64UrlEncode(payload),
                                                                         veryVerySecret123
                                                                       \bigcap secret base64 encoded
```
<span id="page-24-3"></span>**Obrázek 4.2.** Struktura JWT tokenu.

# <span id="page-25-1"></span><span id="page-25-0"></span>**4.4 Serverová část**

V této části je popsána struktura projektu serverové části.

#### <span id="page-25-2"></span>**4.4.1 BackendAplication.java**

Tato třída je vstupním bodem aplikace. Anotace *@SpringBootApplication* určuje, že aplikace bude běžet jako spring bootová aplikace a zajišťuje automatickou konfiguraci.

#### <span id="page-25-3"></span>**4.4.2 Config**

Tento balík obsahuje třídu *WebSecurityConfig*, která slouží ke konfiguraci zabezpečení aplikace.

#### <span id="page-25-4"></span>**4.4.3 Entities**

Tento balíček obsahuje třídy, které reprezentují tabulku v databázi a odpovídají navrženému diagramu tříd. Třídy obsahují anotace *@Entity*, *@Table*, *@Id*, *@Column*, které určují, jak mapovat entitu na databáze.

Na obrázku [4.3](#page-25-5) je znázorněn příklad entity *Image*.

```
@Entity
        @Table(name = "TO_IMAGE")
  扁
        public class Image {
            @Id
            @GeneratedValue(strategy = GenerationType.IDENTITY)
2 දි
            private Long id;
            2 usages
            @Column(name = "name")
 <u>(a)</u>
            private String name;
            2 usages
            (@Column(name = "filename")
6\, (a)
             private String filename;
            2 usages
            0Column(name = "contentType")
8 a
            private String contentType;
            2 usages
            @Column(name = "size")<sub>:0</sub> (a)
            private Long size;
            2 usages
             @Lob
             @Column(name = "bytes", columnDefinition = "bigint")
  a
             private byte[] bytes;
```
<span id="page-25-5"></span>**Obrázek 4.3.** Realizace entity Image.

#### <span id="page-26-1"></span><span id="page-26-0"></span>**4.4.4 Dto**

Tento balíček obsahuje speciální třídy DTO sloužící k přenosu dat a reprezentující data z entit. DTO je datová struktura, která v sobě nemá žádnou logiku. [\[26](#page-34-11)]

#### <span id="page-26-2"></span>**4.4.5 Repository**

Tento balíček obsahuje rozhraní, které slouží pro práci s daty v databázi. Rozhraní je označení anotace *@Repository*, která indikuje, že rozhraní slouží jako repozitář pro práci s daty.

#### <span id="page-26-3"></span>**4.4.6 Services**

Tento balíček obsahuje třídy, které slouží pro implementaci business logiky aplikace a jsou označené anotací *@Service*.

#### <span id="page-26-4"></span>**4.4.7 Security**

Tento balíček obsahuje soubory pro zajištění a nastavení autorizace a také autentizace pomocí JWT tokenu.

#### <span id="page-26-5"></span>**4.4.8 Controller**

Tento balíček obsahuje třídy, které představují REST rozhraní aplikace a jsou označené anotací *@RestController*, která označuje, že bude třída schopna obsluhovat jednotlivé koncové body. [\[27\]](#page-34-12) Každá entita má svůj kontrolér, který zpracovává HTTP dotazy.

#### <span id="page-26-6"></span>**4.5 Klientská část**

Klientská část byla implementována jako jednostránková aplikace, která byla vyvíjena pomocí Javascriptu a knihovny React. Pro každou část uživatelského rozhraní byl vytvořen samostatný komponent reprezentující tuto část.

Hlavními komponentami jsou: Login, NavigationBar, Profile, Public, Questions, Quiz, Register, Reports, TestQuestions, Tests, Topics. Tyto komponenty reprezentují hlavní stránky aplikace. Také hlavní stránky obsahují jiné komponenty. Pro design uživatelského rozhraní byla použita open-source framework Bootstrap, která usnadňuje vývoj responsivních webových stránek pomocí kolekce syntaxe pro návrhy šablon. [\[28](#page-34-13)]

Pro komunikaci se serverovou částí byl použit HTTP klient Axios, který usnadňuje provádění HTTP dotazů a je dostupný jako knihovna pro JavaScript.

### <span id="page-26-7"></span>**4.6 Nasazení na hosting**

Nasazení webové aplikace na hosting proběhlo pomocí platformy Heroku, se kterou jsem se seznámil během výuky.

Heroku je cloudová platforma, která umožňuje nasazovat, poskytovat a škálovat aplikace. Platforma nabízí možnost pracovat s aplikacemi napsanými pomocí programovacích jazyků Ruby, Node.js, Java, Python, Clojure, Scala, Go a PHP. Také Heroku poskytuje databázové služby založené na PostgreSQL nebo Redis. [\[29](#page-34-14)–[30\]](#page-34-15)

Na platformu byla nasazena klientská a serverová část jako samostatná aplikace. Proces nasazení aplikace je popsaný níže:

#### *4. Implementace* **......... ......... ......... ......... .....**

- 1. Založení učtu Heroku
- 2. Vytvoření projektu na Heroku
- 3. Nastavení databáze
- 4. Připravení aplikace
- 5. Propojení s Git repozitářem
- 6. Odesílání kódu s Git repozitáře na Herkou
- 7. Spuštění aplikace
- 8. Otevření aplikace v prohlížeči

Po nasazení na hosting jsou klientská a serverová část aplikace dostupné na adresách uvedených v příloze [B.](#page-37-0)

# <span id="page-28-1"></span><span id="page-28-0"></span>**Kapitola5 Testování**

Testování představuje důležitou fázi ve vývoji softwaru, pomocí kterého můžeme odhalit chyby a defekty, které mohly vzniknout během implementace. Tato kapitola detailně popisuje, jak byla aplikace TestQuiz testovaná v průběhu i po ukončení implementace.

## <span id="page-28-2"></span>**5.1 Jednotkové testování**

Jednotkové testování je proces testování softwaru pomocí jednotkových testů neboli unit testů. Cílem jednotkových testů je odhalit chyby na úrovni kódu pomocí srovnání výsledku volání metody nebo procedury s očekávaným výsledkem pomocí vytvoření další části kódu, který kontroluje jednotlivé metody.[[31](#page-35-0)]

## <span id="page-28-3"></span>**5.2 Integrační testy**

V integračních testech se testují interakce mezi různými částmi systému. Integrační testy můžou zahrnovat komunikaci s databází, webovými službami atd. [\[32](#page-35-1)] Cílem integračních testů je zjistit, jestli různé části systémů správně fungují jako celek.

Integrační testy byly prováděny manuálně pomocí nástrojů Postman pro kontrolu koncových bodů aplikace. Kromě toho, pomocí vývojářského nástroje v prohlížeči Firefox byla otestována interakce mezi klientskou a serverovou částí aplikace. Pomocí integračních testů bylo detekováno několik chyb, které byly následně opraveny.

### <span id="page-28-4"></span>**5.3 Uživatelské testování**

Cílem uživatelského testování je získat přehled o tom, jak budou reální uživatelé používat vytvořené řešení, a získat konstruktivní zpětnou vazbu ohledně jejich interakcí s aplikací. Uživatelské testování pomáhá určit možnosti dalšího zlepšení systému pro uživatele a detekovat chyby, které mohly uniknout při předchozích testech prováděných vývojáři či testery. Pro získání relevantní a přínosné zpětné vazby během uživatelského testování je důležitý správný výběr respondentů. Aplikace TestQuiz je především určena jako pomůcka během výuky na univerzitě, proto byli pro testování vybráni studenti z různých univerzit a studijních oborů.

Pro testování byl připraven testovací scénář zahrnující běžné úkoly, které bude provádět uživatel, a dotazník, který respondenti vyplní po splnění všech úkolů v testovacím scénáři.

Testovací scénář:

- **.** Zaregistrovat se do aplikace **.** Přihlásit se do aplikace
- **.** Změnit heslo
- 
- <span id="page-29-1"></span>*5. Testování* **............................................**
	- **.** Odhlásit se z aplikace
	- **.** Přihlásit se do aplikace pomocí nového hesla
	- **.** Vytvořit nové téma a podtéma
	- **.** Přidat tématu a podtématu otázku s odpověďmi, alespoň jedna otázka a odpověď musí obsahovat obrázek
	- **.** Vytvořit test a přidat k němu vytvořené otázky
	- **.** Spustit vytvořený test, projít ho tak, aby alespoň jedna otázka byla špatně zodpovězená, a následně projít test znovu s pouze špatně zodpovězenými otázkami
	- **.** Zveřejnit vytvořený test
	- **.** Spustit libovolný veřejný test vytvořený jiným uživatelem
	- **.** Odhlásit se z aplikace

Dotazník:

- **.** Použili byste webovou aplikaci TestQuiz jako pomůcku během studia?
- **.** Narazili jste během testování na nějaké chyby? Pokud ano, popište chybu a vysvětlete, jak jste na ni narazili.
- **.** Jakým způsobem se by mohla zlepšit vaše interakce s webovou aplikací TestQuiz?

#### <span id="page-29-0"></span>**5.3.1 Výsledky uživatelského testování**

Uživatelského testování se zúčastnili 3 studenti. Výsledky testování jsou znázorněné pomocí zpětné vazby, kterou poskytli respondenti prostřednictvím dotazníku. Dotazník byl vyplněn každým respondentem po splnění testovacího scénáře. V tabulce [5.1](#page-30-2) jsou uvedeny vyplněné dotazníky.

**........................................** *5.4 Shrnutí testování*

<span id="page-30-1"></span>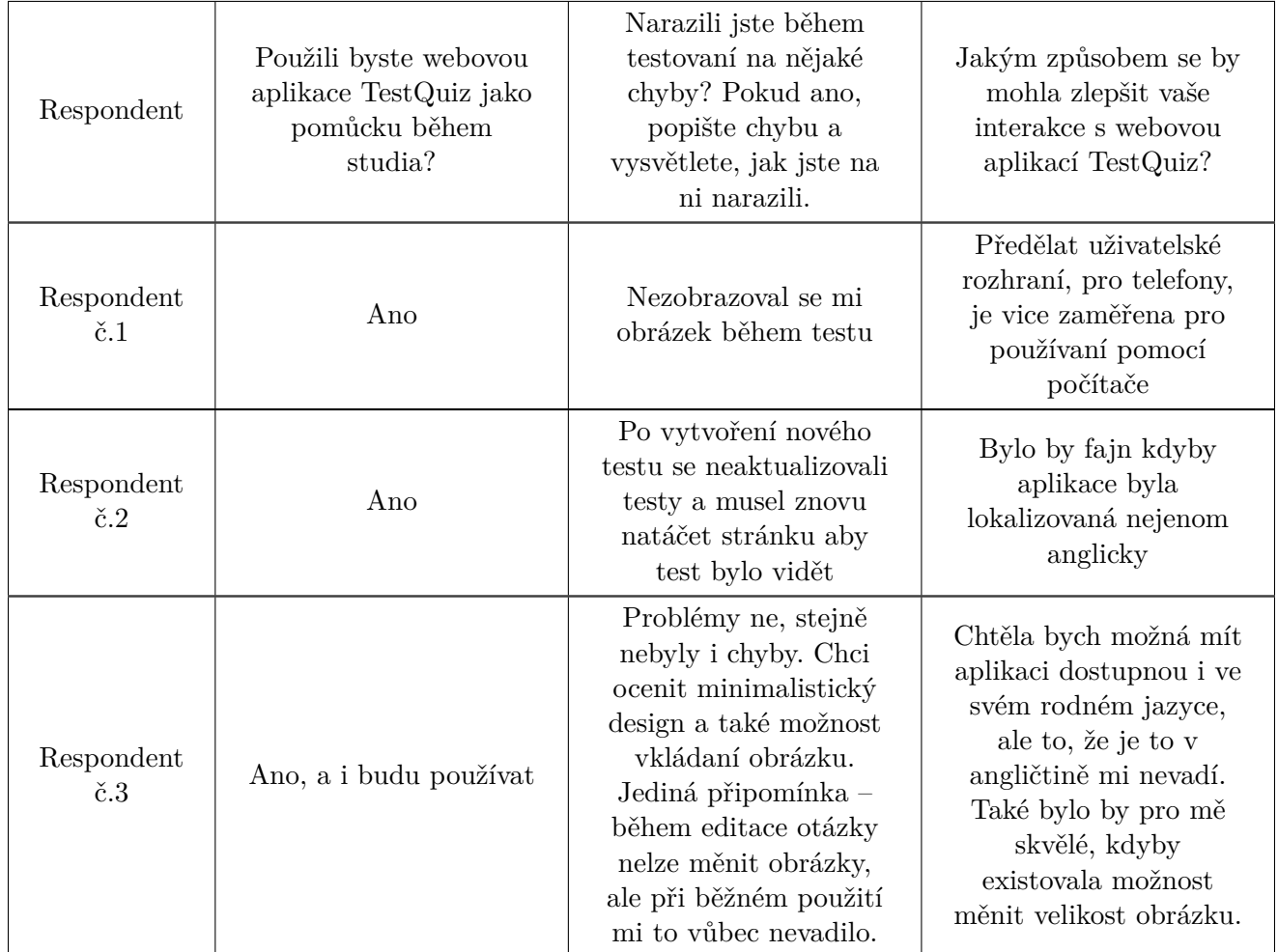

<span id="page-30-2"></span>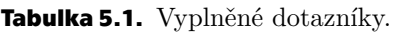

# <span id="page-30-0"></span>**5.4 Shrnutí testování**

Tato kapitola se zabývala testováním vyvíjené webové aplikace TestQuiz. V této fázi byly použity různé způsoby testování, jako jsou jednotkové testy, integrační testy a uživatelské testování. Během této fáze byly opraveny některé chyby, například aktualizace seznamu testů při vytváření nového. Některé další problémy, které nebyly řešeny kvůli časové tísni, jsou popsány v kapitole [6.2.](#page-31-3)

# <span id="page-31-1"></span><span id="page-31-0"></span>**Kapitola6 Závěr**

## <span id="page-31-2"></span>**6.1 Shrnutí**

Cílem této bakalářské práce byl návrh a vývoj webové aplikace TestQuiz pro tvorbu a vyplňování testů, která by během studia sloužila jako pomůcka studentům.

V práci byla provedena analýza již existujících řešení, která umožňuji vytvářet a procházet testy. Po provedené analýze hotových řešení byly definovány funkční a nefunkční požadavky, podle nichž byl vytvořen diagram případů užití, a byly zvoleny technologie pro implementaci budoucího řešení.

Na základě provedené analýzy proběhl návrh webové aplikace TestQuiz. Během návrhu byla zvolena architektura aplikace, navržena fyzická architektura, doménový model tříd a uživatelské rozhraní.

Dále bylo popsáno, jak byla aplikace TestQuiz implementována. V implementační části byly popsány použité nástroje a způsob zabezpečení aplikace a také struktura a způsob implementace serverové a klientské části aplikace. Na konci této části bylo popsáno nasazení hotového řešení na hosting. V poslední části byla popsaná testovací fáze. Byly zde popsány způsoby, jakými byla webová aplikace TestQuiz testovaná.

Největším přínosem bakalářské práce je samotná vyvíjená webová aplikace TestQuiz, kterou lze používat pro samostudium. Velmi přínosná pro mě byla také možnost vyzkoušet si díky znalostem získaným v rámci studia vytvořit webovou aplikaci.

# <span id="page-31-3"></span>**6.2 Možnost dalšího vývoje**

Webová aplikace TestQuiz funguje a splňuje všechny funkční a nefunkční požadavky, které byly specifikovány v rámci této bakalářské práce. Na základě výsledků uživatelského testování a vlastních nápadů jsou určeny možnosti pro další zlepšení a rozšíření funkcionality webové aplikace TestQuiz. První možnost pro další vývoj je opravit chyby a problémy, které se objevily během testování. Další možnost je rozšířit funkcionalitu pro vytváření a zpracování otázek a testů. Příklady rozšíření jsou znázorněny níže:

- **.** Možnost zpracovat obrázky pro již vytvořené otázky
- **.** Přidat možnost vytvářet různé druhy otázek **.** Přidat možnost vytvářet různé druhy otáz **.** Přidat možnost nastavit časovač pro testy
- $\blacksquare$  Přidat možnost nastavit časovač pro test $\blacksquare$  Možnost sdílet test s určitým uživatelem
- $\blacksquare$ <br> Možnost ohodnotit testv<br/>  $\blacksquare$ <br> Možnost ohodnotit testv
- 
- **.** Přidat možnost vyhledávání a řazení otázek a testů

Další možností je zlepšit interakci uživatele s webovou aplikací. Zaprvé nebyli někteří uživatelé spokojeni s tím, že aplikace obsahuje pouze jeden jazyk. Kvůli tomu bylo pro uživatele složité pochopit, jak se aplikace používá. Někteří uživatelé také nebyli spokojeni s používáním TestQuizu na mobilním telefonu, proto je nutné opravit uživatelské rozhraní. Pro zvýšení spokojenosti uživatelů je nutné rozšířit možnosti pro správu uživatelského profilu, jako například změna hesla pomocí mailu v případě, že uživatel zapomene heslo, změna uživatelského jména a mailu a nakonec možnost smazání vlastního profilu.

# <span id="page-33-0"></span>**Literatura**

- <span id="page-33-1"></span>[1] Council of Europe(ECML/CELV). *Testmoz*. Online. [https://www.ecml.at/Resources/InventoryofICTtools/tabid/1906/](https://www.ecml.at/Resources/InventoryofICTtools/tabid/1906/InventoryID/251/language/en-GB/Default.aspx) [InventoryID/251/language/en-GB/Default.aspx](https://www.ecml.at/Resources/InventoryofICTtools/tabid/1906/InventoryID/251/language/en-GB/Default.aspx). (cit. 2023-01-17).
- <span id="page-33-2"></span>[2] FlexiQuiz. *Help*. Online. 2023. <https://www.flexiquiz.com/Help/>. (cit. 2023-01-17).
- <span id="page-33-3"></span>[3] *Kahoot!* Online. 2023. <https://kahoot.com/what-is-kahoot/>. (cit. 2023-01-17).
- <span id="page-33-4"></span>[4] Kahoot!. *How it works*. Online. <https://kahoot.com/schools/how-it-works/>. (cit. 2023-01-17).
- <span id="page-33-5"></span>[5] IBM CORPORATION. *Use-case diagrams*. Online. 2016. [https://www.ibm.com/docs/en/rational-soft-arch/9.7.0?topic=](https://www.ibm.com/docs/en/rational-soft-arch/9.7.0?topic=diagrams-use-case) [diagrams-use-case](https://www.ibm.com/docs/en/rational-soft-arch/9.7.0?topic=diagrams-use-case). (cit. 2023-01-17).
- <span id="page-33-6"></span>[6] IBM CORPORATION. *What is Java?* Online. <https://www.ibm.com/topics/java>. (cit. 2023-01-17).
- <span id="page-33-7"></span>[7] Oracle. *What is Python?* Online. 2022-05-31. [https://developer.oracle.com/learn/technical-articles/what-is](https://developer.oracle.com/learn/technical-articles/what-is-python)[python](https://developer.oracle.com/learn/technical-articles/what-is-python). (cit. 2023-01-17).
- <span id="page-33-8"></span>[8] Javatpoint. *Spring vs. Spring Boot vs. Spring MVC*. Online. <https://www.javatpoint.com/spring-vs-spring-boot-vs-spring-mvc>. (cit. 2023-01-17).
- <span id="page-33-9"></span>[9] Tutorials Point. *Django Framework*. Online. [https://www.tutorialspoint.com/python\\_web\\_development\\_librar](https://www.tutorialspoint.com/python_web_development_libraries/python_web_development_libraries_django_framework.htm) [ies/python\\_web\\_development\\_libraries\\_django\\_framework.htm](https://www.tutorialspoint.com/python_web_development_libraries/python_web_development_libraries_django_framework.htm). (cit. 2023-01-17).
- <span id="page-33-10"></span>[10] Zachary SHUTE. *Advanced JavaScript: Speed up Web Development with the Powerful Features and Benefits of JavaScript*. Online. 2019. (cit. 2023-01-17).
- <span id="page-33-11"></span>[11] Inc. Meta Platforms. *Tutorial: Intro to React*. Online. <https://17.reactjs.org/tutorial/tutorial.html##what-is-react>.  $(cit. 2023-01-17).$
- <span id="page-33-12"></span>[12] Tutorials Point. *ReactJS - Overview*. Online. [https://www.tutorialspoint.com/reactjs/reactjs\\_overview.htm](https://www.tutorialspoint.com/reactjs/reactjs_overview.htm). (cit. 2023-01-17).
- <span id="page-33-13"></span>[13] Cordenne BREWSTER. *What Is Vue.js? The Pros and Cons of Vue.js in 2022*. Online. <https://www.trio.dev/blog/why-use-vue-js>. (cit. 2023-01-17).
- <span id="page-33-14"></span>[14] Oracle. *What is a Relational Database (RDBMS)?* Online. <https://www.oracle.com/database/what-is-a-relational-database/>. (cit. 2023-01-17).
- <span id="page-34-0"></span>[15] Microsoft. *Nerelační data a NoSQL*. Online. [https://learn.microsoft.com/cs-cz/azure/architecture/data-guid](https://learn.microsoft.com/cs-cz/azure/architecture/data-guide/big-data/non-relational-data) [e/big-data/non-relational-data](https://learn.microsoft.com/cs-cz/azure/architecture/data-guide/big-data/non-relational-data). (cit. 2024-01-07).
- <span id="page-34-1"></span>[16] Oracle. *Oracle9i Application Server Oracle9iAS SOAP Developer's Guide: Simple Object Access Protocol Overview*. Online. [https://docs.oracle.com/cd/A97335\\_02/integrate.102/a90297/overv](https://docs.oracle.com/cd/A97335_02/integrate.102/a90297/overview.htm) [iew.htm](https://docs.oracle.com/cd/A97335_02/integrate.102/a90297/overview.htm). (cit. 2024-01-07).
- <span id="page-34-2"></span>[17] IBM. *What is a REST API?* Online. <https://www.ibm.com/topics/rest-apis>. (cit. 2024-01-07).

**.................................................**

- <span id="page-34-3"></span>[18] Hans-Jürgen SCHÖNIG. *Mastering PostgreSQL 10: Expert Techniques on PostgreSQL 10 Development and Administration*. Online. 2018. (cit. 2023-01-  $-17$ ).
- <span id="page-34-4"></span>[19] IBM CORPORATION. *What is three-tier architecture?* Online. <https://www.ibm.com/topics/three-tier-architecture>. (cit. 2023-01-  $-17$ ).
- <span id="page-34-5"></span>[20] IBM. *Deployment diagrams*. Online. 2023. [https://www.ibm.com/docs/en/rational-soft-arch/9.7.0?topic=](https://www.ibm.com/docs/en/rational-soft-arch/9.7.0?topic=diagrams-deployment) [diagrams-deployment](https://www.ibm.com/docs/en/rational-soft-arch/9.7.0?topic=diagrams-deployment). (cit. 2024-01-07).
- <span id="page-34-6"></span>[21] Christina SRIVASTAVA. *How to get your team started in Miro*. Online. <https://miro.com/blog/starting-remote-team-collaboration/>. (cit. 2024-01-07).
- <span id="page-34-7"></span>[22] Red Hat. *What is an IDE?* Online. 2019. <https://www.redhat.com/en/topics/middleware/what-is-ide>. (cit. 2024-01-07).
- <span id="page-34-8"></span>[23] Postman. *Postman API Platform*. Online. <https://www.postman.com/home>. (cit. 2024-01-07).
- <span id="page-34-9"></span>[24] Okta. *Introduction to JSON Web Tokens*. Online. <https://jwt.io/introduction>. (cit. 2024-01-07).
- <span id="page-34-10"></span>[25] Shreya GHATE. *Using Session Cookies Vs. JWT for Authentication*. Online. [https://hackernoon.com/using-session-cookies-vs-jwt-for-authent](https://hackernoon.com/using-session-cookies-vs-jwt-for-authentication-sd2v3vci) [ication-sd2v3vci](https://hackernoon.com/using-session-cookies-vs-jwt-for-authentication-sd2v3vci). (cit. 2024-01-07).
- <span id="page-34-11"></span>[26] Tarnum Java SRL. *The DTO Pattern (Data Transfer Object)*. Online. 2022. <https://www.baeldung.com/java-dto-pattern>. (cit. 2024-01-07).
- <span id="page-34-12"></span>[27] ČVUT FEL. *REST API pomocí Spring Boot*. Online. 2022. [https://cw.fel.cvut.cz/b222/courses/b0b36pjv/tutorials/11/](https://cw.fel.cvut.cz/b222/courses/b0b36pjv/tutorials/11/java_rest) [java\\_rest](https://cw.fel.cvut.cz/b222/courses/b0b36pjv/tutorials/11/java_rest). (cit. 2024-01-07).
- <span id="page-34-13"></span>[28] Jordana ALEXANDREA. *What Is Bootstrap?* Online. 2023. <https://www.hostinger.com/tutorials/what-is-bootstrap/>. (cit. 2024-01-07).
- <span id="page-34-14"></span>[29] HEROKU. *How Heroku Works*. Online. 2023. [https://devcenter.heroku.com/articles/how-heroku-works##definin](https://devcenter.heroku.com/articles/how-heroku-works##defining-an-application) [g-an-application](https://devcenter.heroku.com/articles/how-heroku-works##defining-an-application). (cit. 2024-01-07).
- <span id="page-34-15"></span>[30] HEROKU. *Databases Data Management*. Online. <https://devcenter.heroku.com/categories/data-management>. (cit. 2024-01-07).

*Literatura* **.............................................**

- <span id="page-35-0"></span>[31] ČVUT FEL. *Testování softwaru: Jendotkové testování: JUnit, TestNG a základy efektivního návrhu*. Online. 2016. [https://moodle.fel.cvut.cz/pluginfile.php/384123/mod\\_resource/](https://moodle.fel.cvut.cz/pluginfile.php/384123/mod_resource/content/1/TS1_prednaska_6_7_8.pdf) [content/1/TS1\\_prednaska\\_6\\_7\\_8.pdf](https://moodle.fel.cvut.cz/pluginfile.php/384123/mod_resource/content/1/TS1_prednaska_6_7_8.pdf). (cit. 2024-01-07).
- <span id="page-35-1"></span>[32] Miroslav BUREŠ. *TESTOVÁNÍ SOFTWARE: Unit testy - mockování, integrační testy*. Online. [https://moodle.fel.cvut.cz/pluginfile.php/384174/mod\\_resource/](https://moodle.fel.cvut.cz/pluginfile.php/384174/mod_resource/content/1/TS1%20CV05%202022.pdf) [content/1/TS1%20CV05%202022.pdf](https://moodle.fel.cvut.cz/pluginfile.php/384174/mod_resource/content/1/TS1%20CV05%202022.pdf). (cit. 2024-01-07).
- [33] Roger S. Pressman a Bruce Maxim. *Software Engineering: A Practitioner's Approach*. Publisher Name, 2014. ISBN 9780078022128. (cit. 2024-01-07).

# <span id="page-36-1"></span><span id="page-36-0"></span>**PřílohaA Seznam zkratek**

- CSS Cascading Style Sheets
- DOM Document Object Model
- FRQ Functional Requirements
- HTML Hypertext Markup Language
	- NFR Non-functional requirements
	- PIN Personal Identification Number
- REST Representational State Transfer
- SQR System Requirements
- UML Unified Modeling Language
- XSS Cross-Site Scripting
- JSON JavaScript Object Notation
- JWT JSON Web Token
- API Application Programming Interface
- XML Extensible Markup Language
- DTO Data Transfer Object
- HTTP Hypertext Transfer Protocol
	- IDE Integrated Development Environment

# <span id="page-37-1"></span><span id="page-37-0"></span>**PřílohaB Seznam odkazů**

- **.** Návrh uživatelského rozhraní: [https://miro.com/app/board/uXjVNEw](https://miro.com/app/board/uXjVNEwMVJw=/?share_link_id=82376931729) [MVJw=/?share\\_link\\_id=82376931729](https://miro.com/app/board/uXjVNEwMVJw=/?share_link_id=82376931729)
- **.** Git repozitář:
	- **.** Serverová část: <https://github.com/lylodmyt/backend>
	- **.** Klientská část: <https://github.com/lylodmyt/frontend>
- **.** Adresy nasazené aplikace:
	- **.** Serverová část: <https://tqbackend-853fda4d5e9c.herokuapp.com>
	- **.** Klientská část: <https://testquiz-f0f732432681.herokuapp.com>